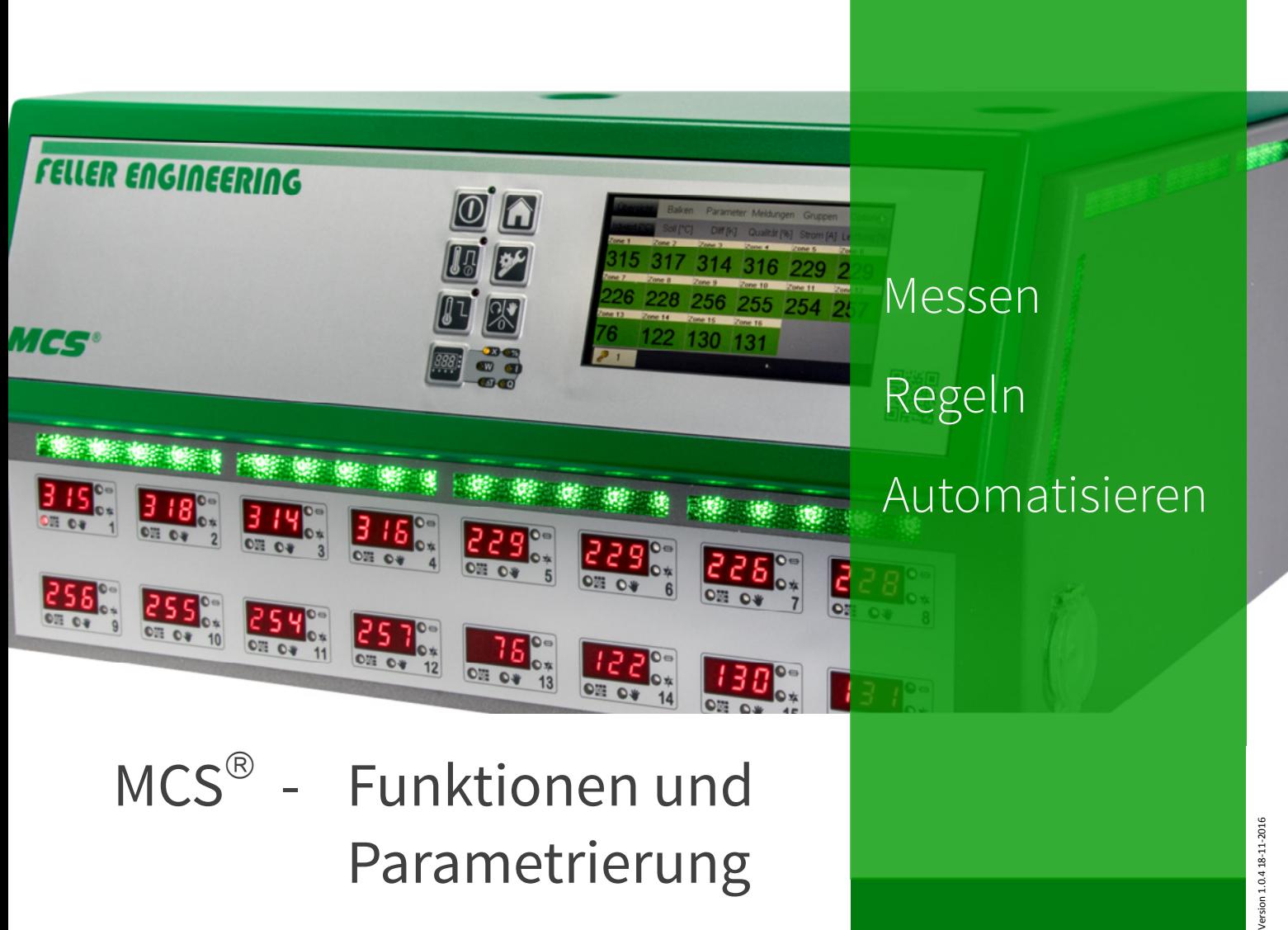

Einfach überzeugend.

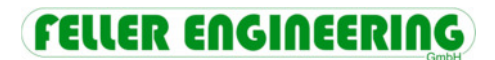

### **Inhalt**

### 1 Grundeinstellungen

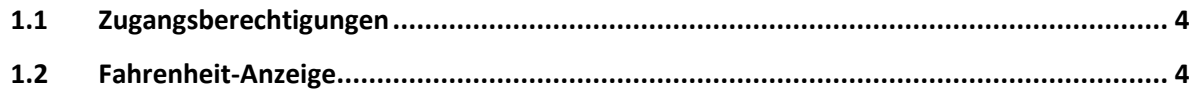

**1.3 Thermoelement-Typ ...................................................................................................... 5** 

### 2 Regelverhalten

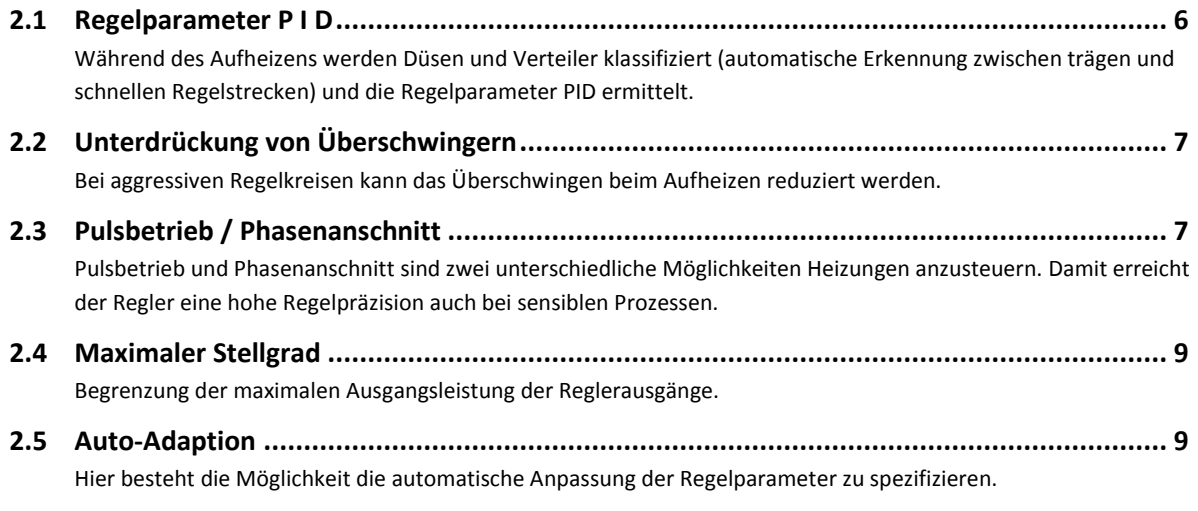

**2.6 Totzeit .............................................................................................................................. 9** Für Regelkreise mit extremen Totzeiten.

### 3 Aufheizen

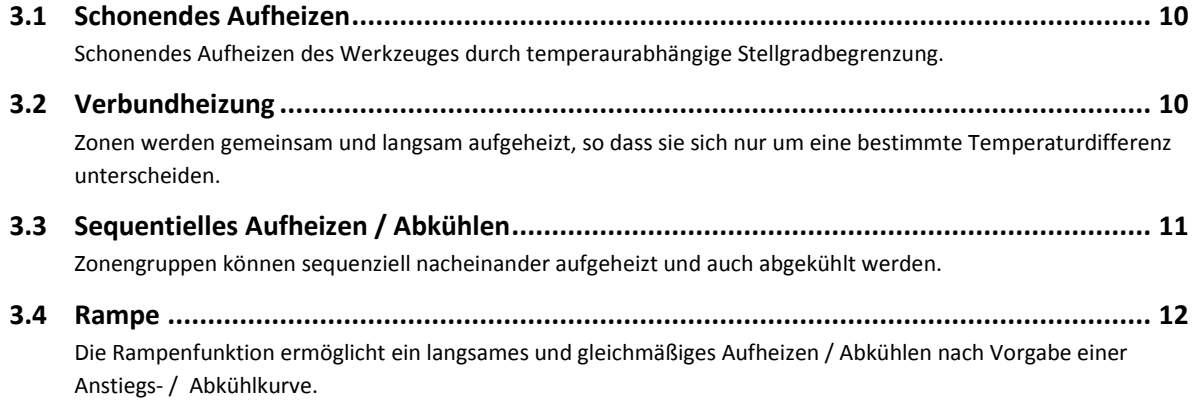

### 4 Heißkanalüberwachung

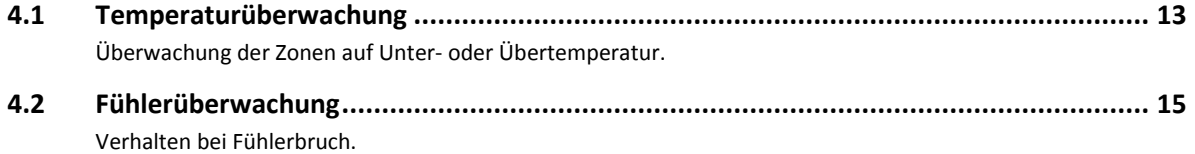

### **FELLER ENGINEERING**

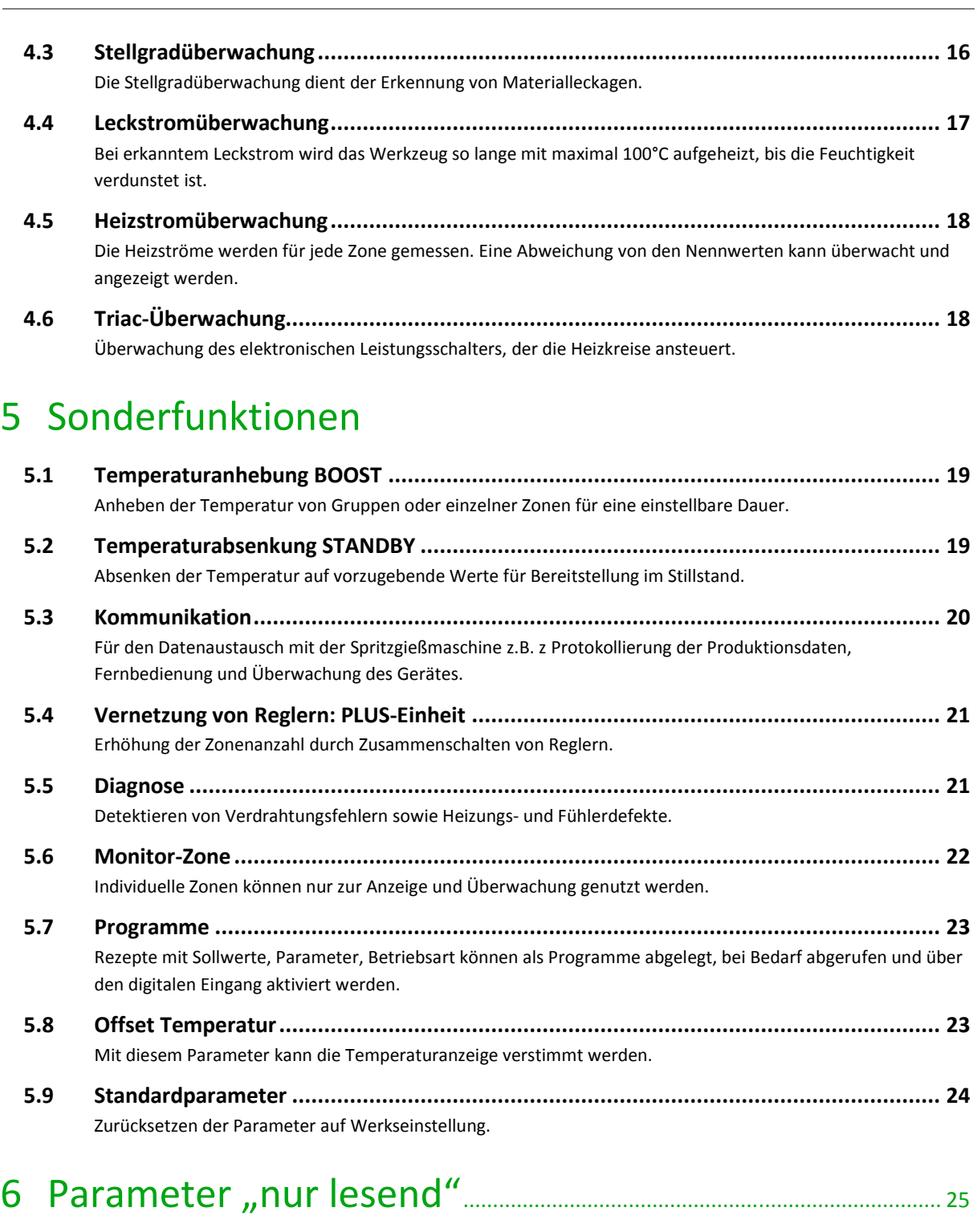

## 7 Zonen- und Systemparameter ............................................................... 26

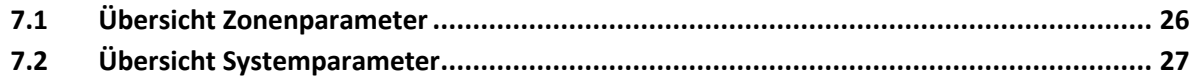

# 1 Grundeinstellungen

### 1.1 Zugangsberechtigungen

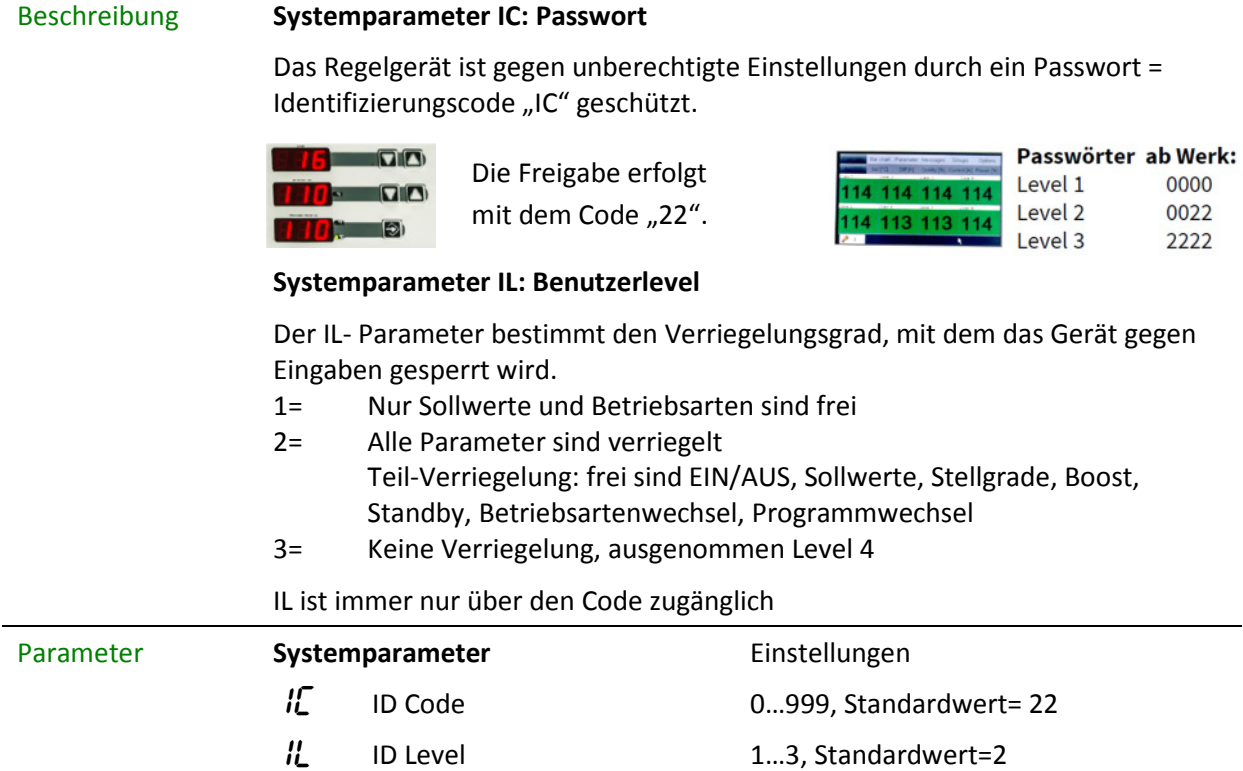

### 1.2 Fahrenheit-Anzeige

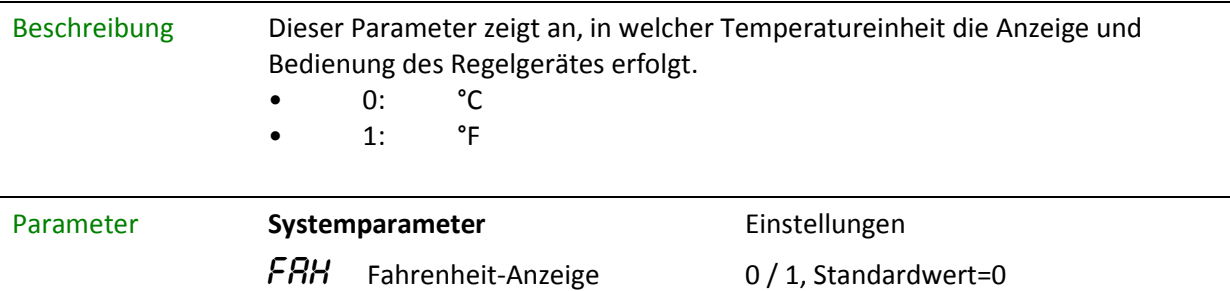

## 1.3 Thermoelement-Typ

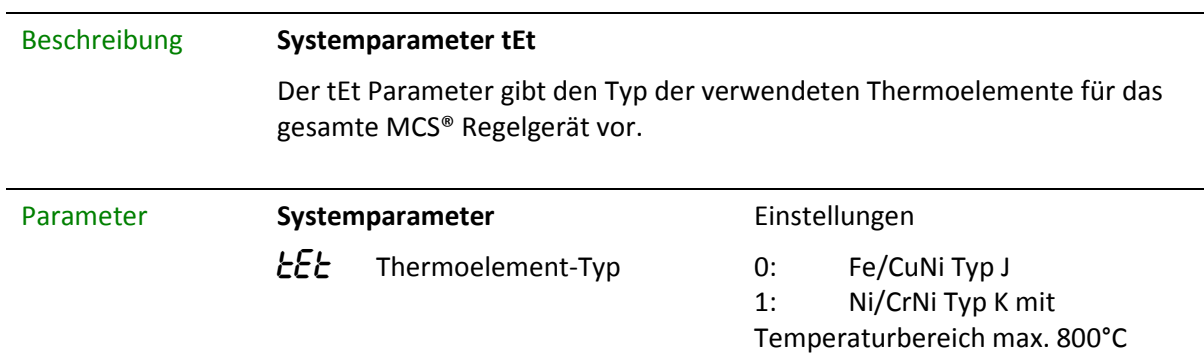

# 2 Regelverhalten

### 2.1 Regelparameter P I D

Beschreibung Die automatische Ermittlung der Regelparameter P I D bezeichnen wir mit Klassifizierung.

#### **PID-Parameter**

Bei der Klassifizierung der Zonen wird vom Regler ein definierter Heizimpuls an jede Zone geschickt, um somit automatisch das Heizverhalten z.B. der Düse oder des Verteilers zu ermitteln. Der Regler ermittelt die passenden Regelparameter für P,I und D und speichert diese in den Parametern 4, 5, und 6 ab.

Der Vorgang ist am zusätzlich blinkenden grünen LED-Band zu erkennen und kann bei trägen, großen Objekten bis zu 90s dauern.

#### **Klassifizierung der Zone**

Über den Parameter 07 kann die Klassifizierung der Zone als Nummer ausgelesen werden.

#### **Klassifizierung aktivieren und deaktivieren**

Um spezielle Einstellungen der P, I und D- Parameter in jedem Fall zu erhalten, kann die Klassifizierung mit dem Systemparameter  $LL$  abgeschaltet werden = "0". Die Eingabe "2" löscht die Ergebnisse der bestehenden Klassifizierung. Eine erneute Klassifizierung beim nächsten Start ist zwingend notwendig.

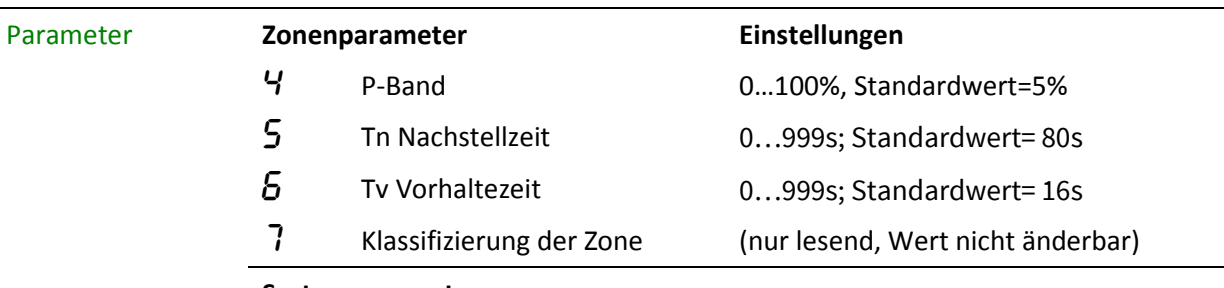

#### **Systemparameter**

 $LL$  Klassifizierung  $AUS = 0$ 

 $EIN = 1$ Aktuelle Klassifizierung löschen = 2 Standardwert = EIN

## 2.2 Unterdrückung von Überschwingern

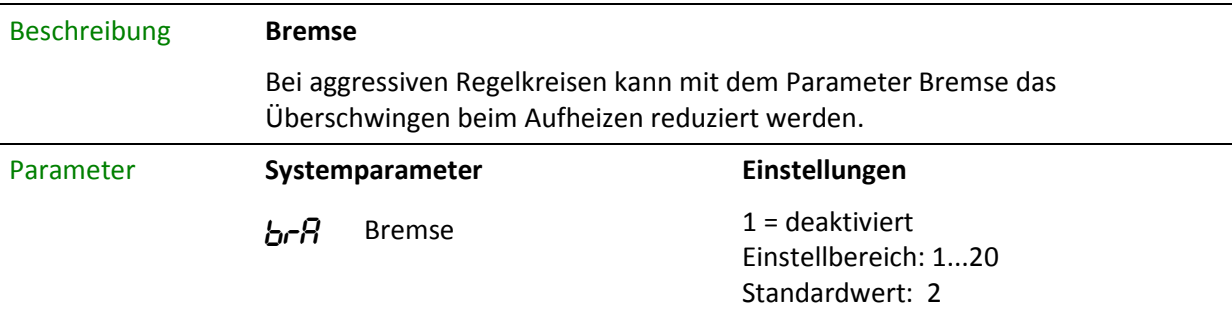

### 2.3 Pulsbetrieb / Phasenanschnitt

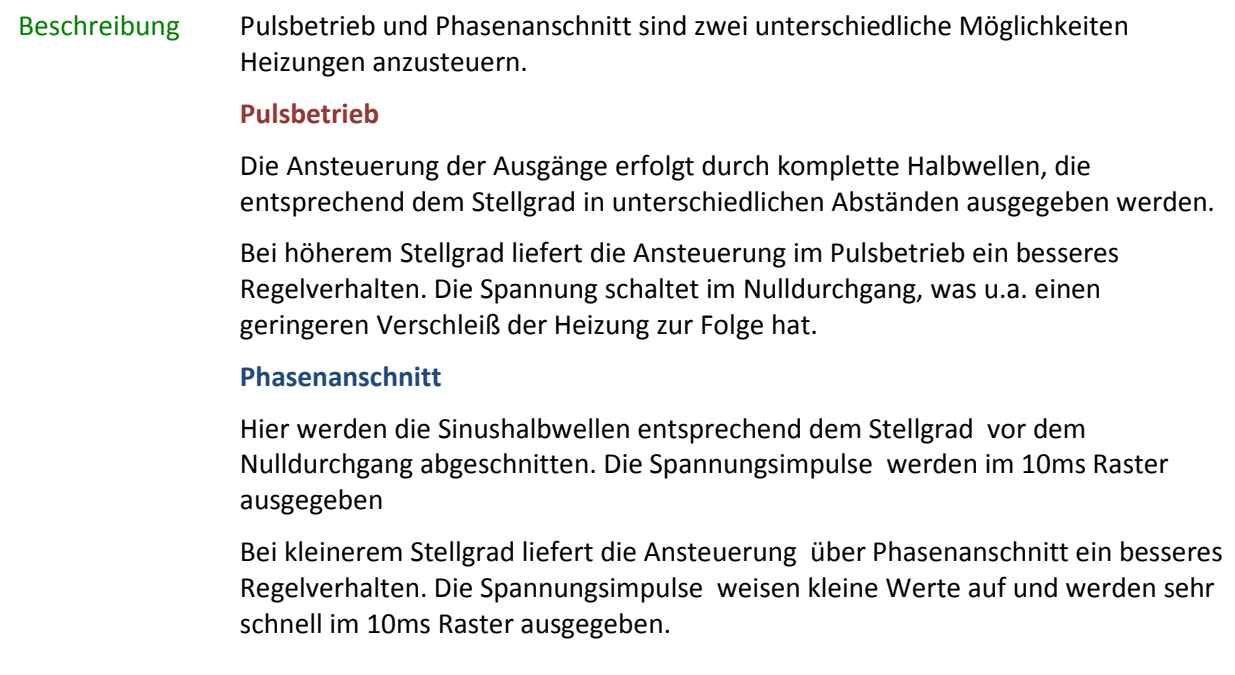

### **FELLER ENGINEERI**

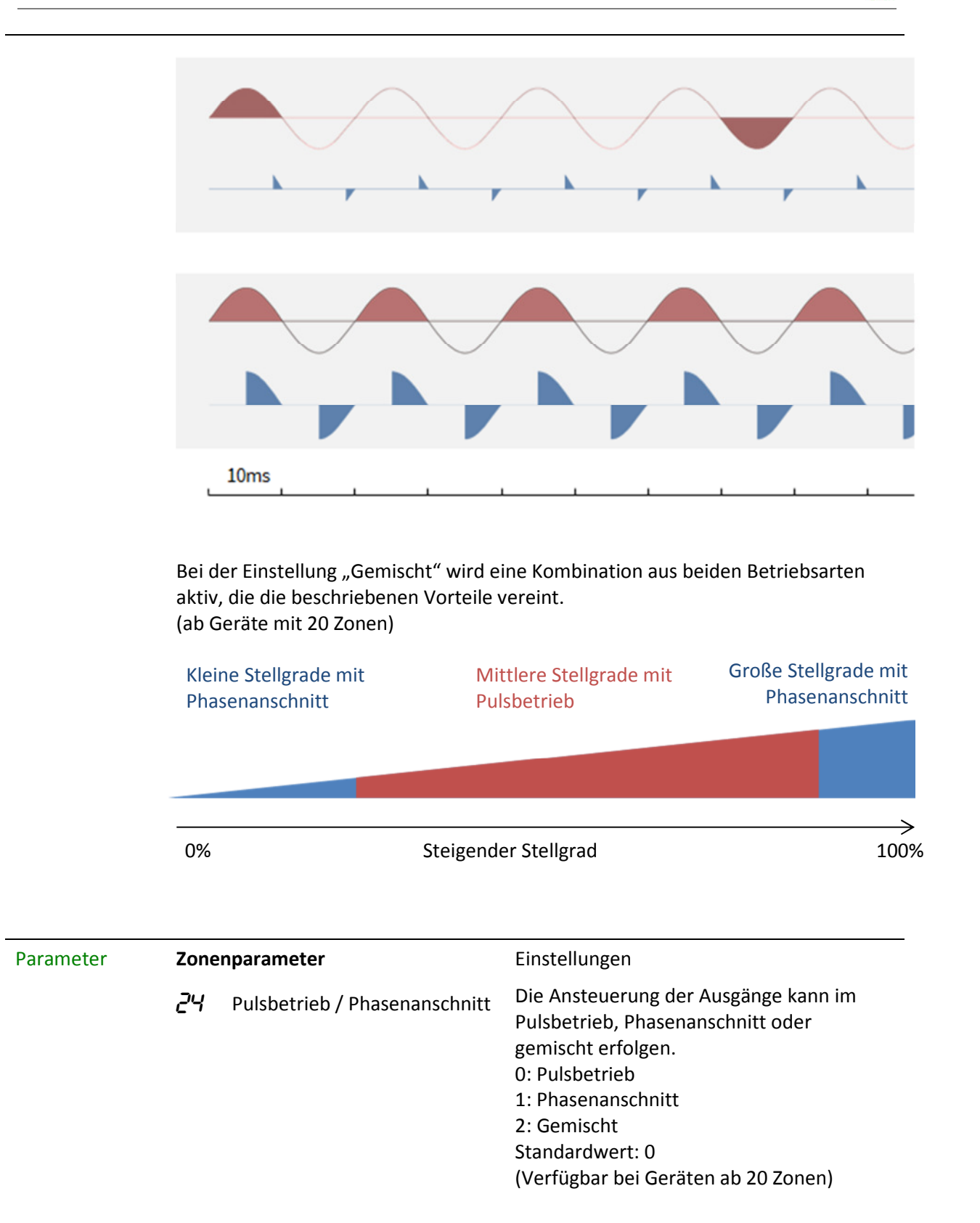

### 2.4 Maximaler Stellgrad

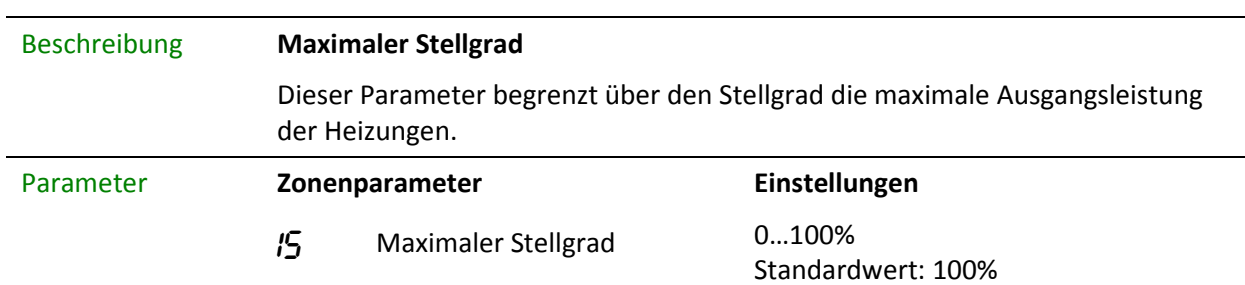

### 2.5 Auto-Adaption

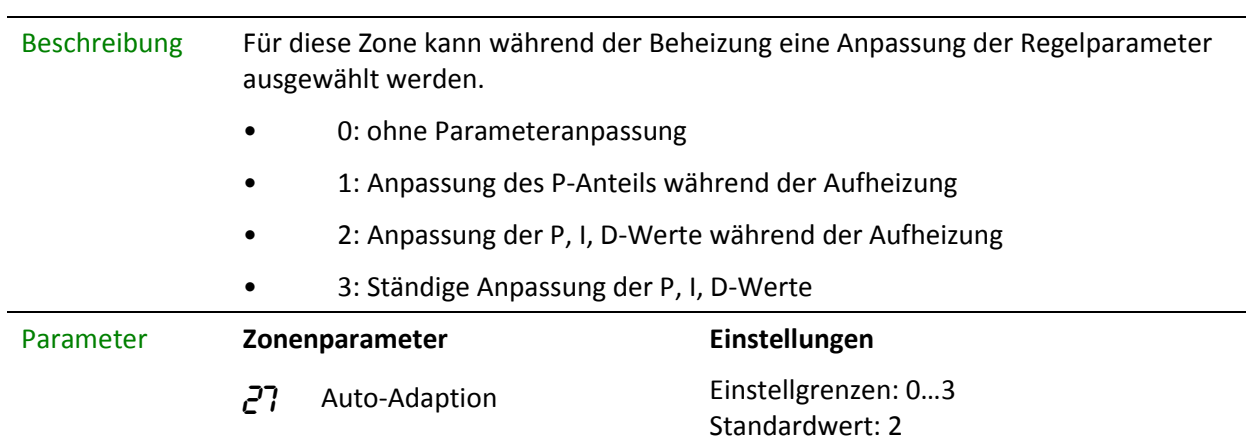

### 2.6 Totzeit

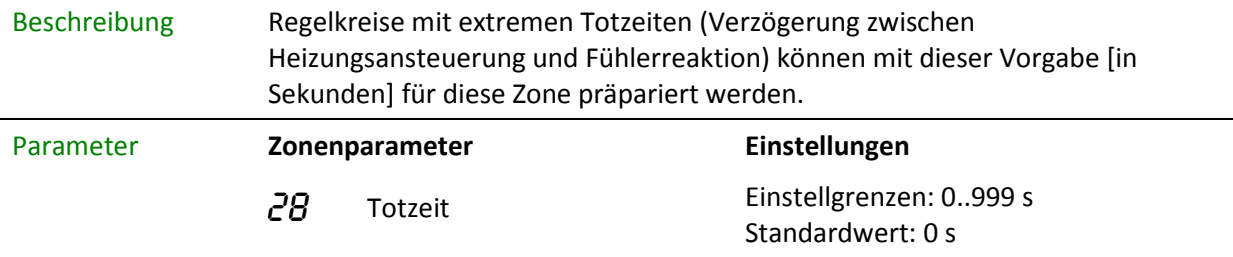

# 3 Aufheizen

### 3.1 Schonendes Aufheizen

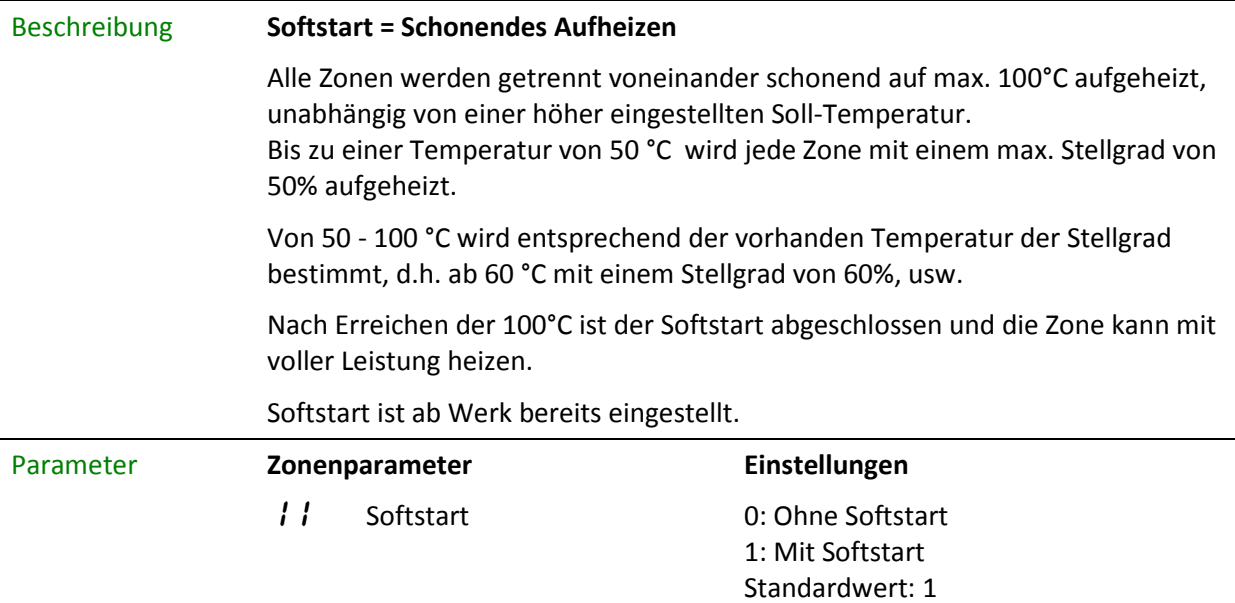

### 3.2 Verbundheizung

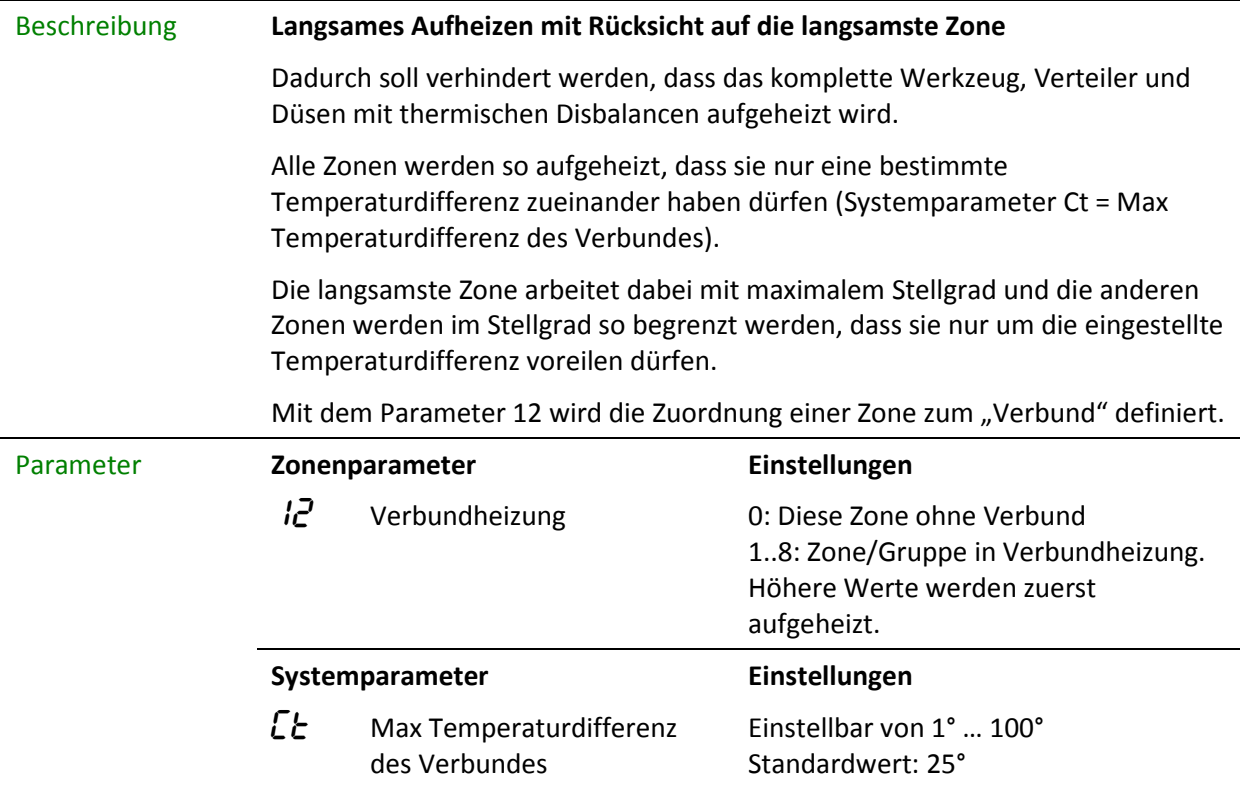

### **FELLER ENGINEER**

### Beispiel Die Zonen 1 bis 6 sollen gemeinsam aufgeheizt werden. Die Temperaturdifferenz während des Aufheizvorganges soll maximal 20° C betragen. Die Zonen 7 und 8 sollen nicht zum Aufheizverbund gehören.

Einstellungen:

Zone 1 bis Zone 6 : Parameter 12 = 1 Zone 7 und Zone 8: Parameter 12 = 0 Systemparameter  $\mathcal{L}t = 20$ 

### 3.3 Sequentielles Aufheizen / Abkühlen

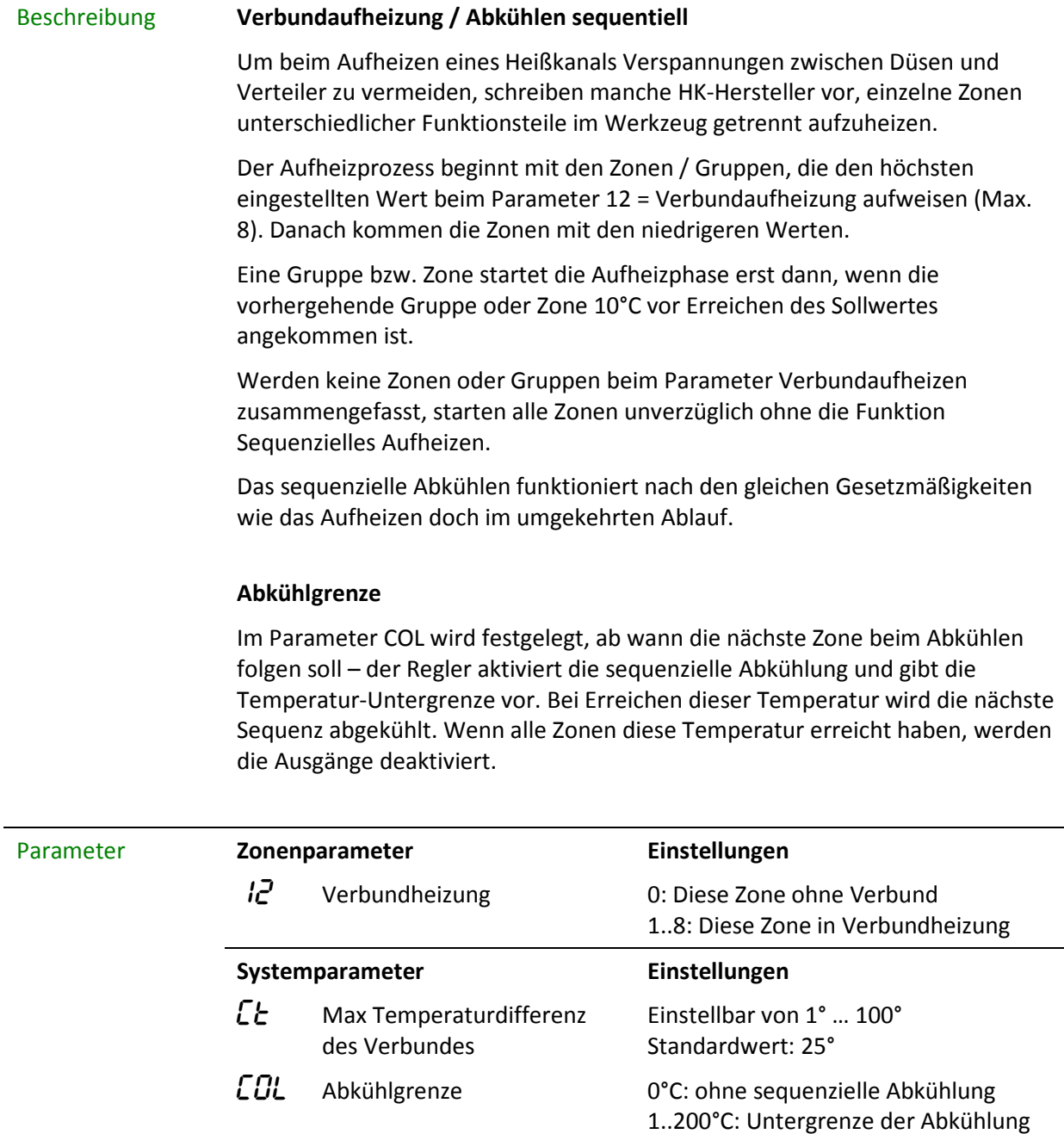

**FELLER ENGINEERI** 

l.

Beispiel Zone 1 soll zuerst aufgeheizt werden, anschließend gemeinsam die Zonen 2,3,4. Erst danach soll die Zone 5 aufgeheizt werden.

> Einstellung des Parameters 12 "Verbundheizung" Zone  $1 \rightarrow 3$  Zone  $2,3,4, \rightarrow 2$  Zone  $5\rightarrow 1$

### 3.4 Rampe

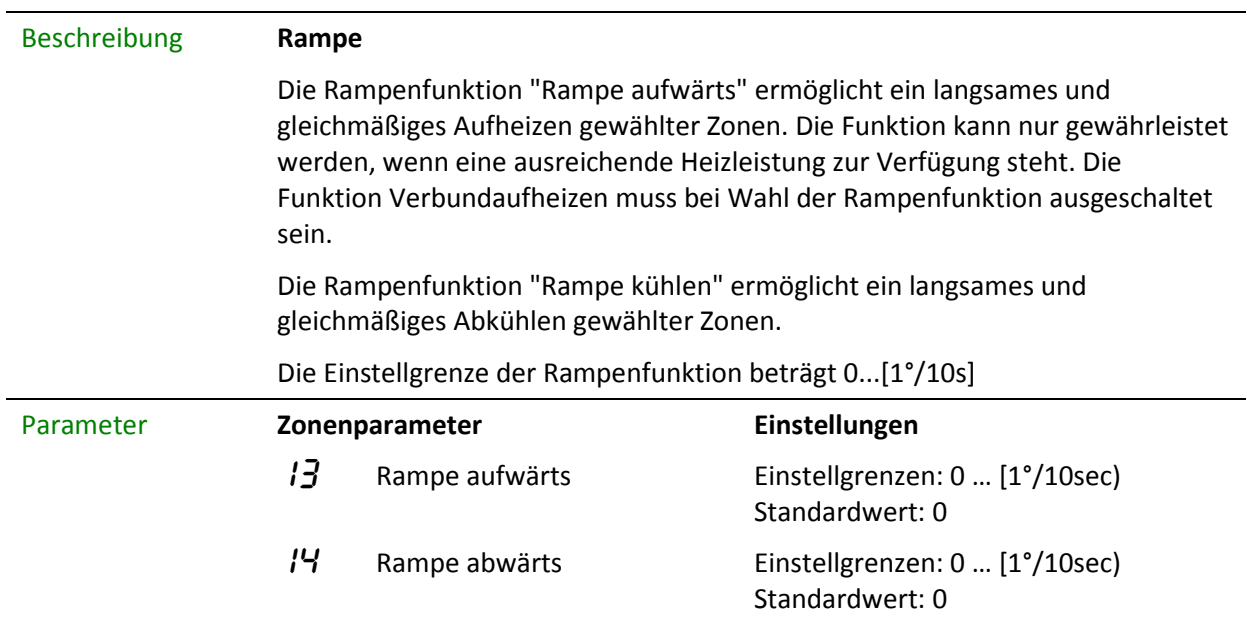

# 4 Heißkanalüberwachung

### 4.1 Temperaturüberwachung

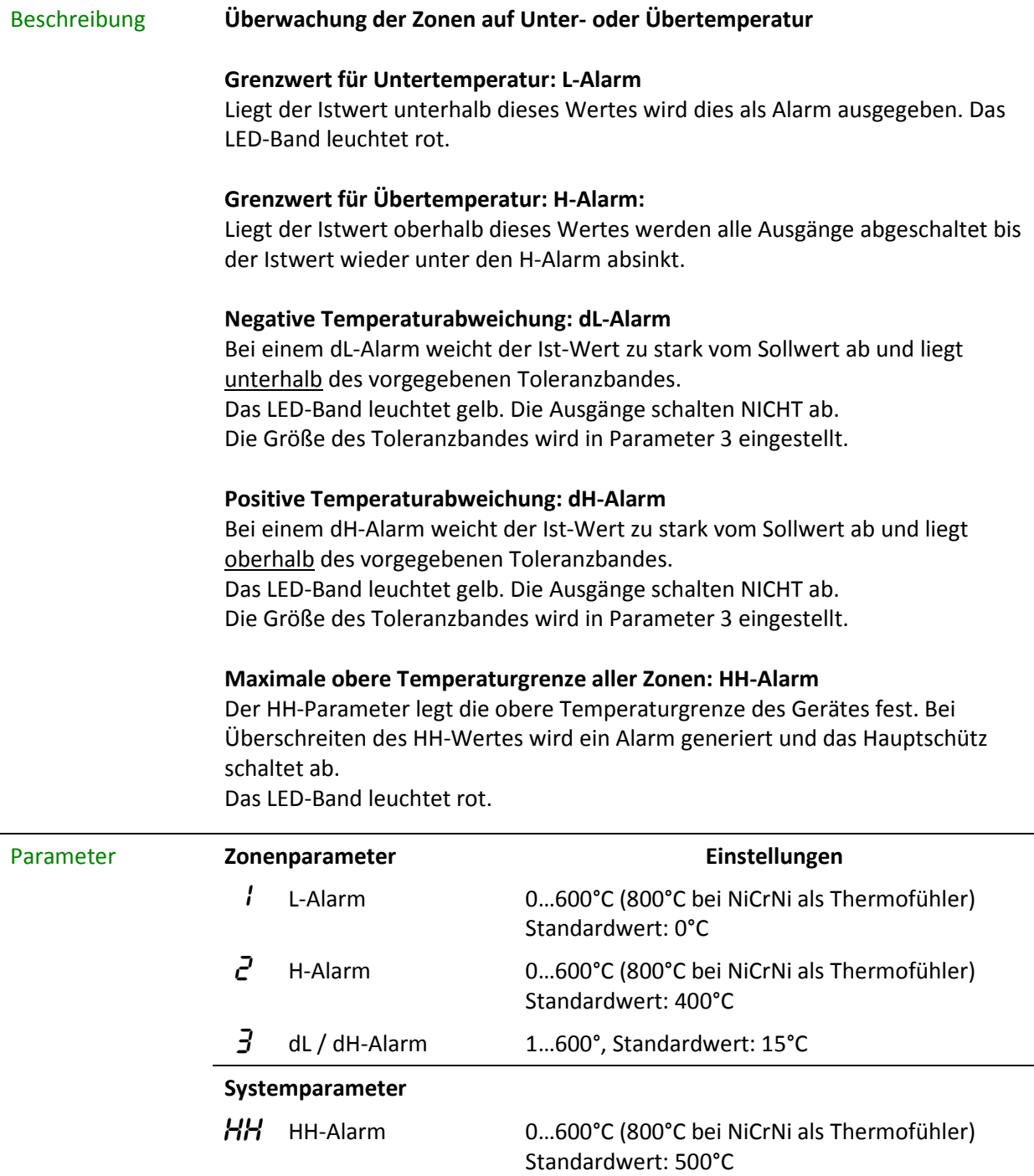

**FELLER ENGINEER** 

Beispiel Der Sollwert liegt bei 200°C.

Ober- und unterhalb des Sollwertes soll im Abstand von jeweils 15°C ein Grenzwert festgelegt werden. Bei Über- oder Unterschreiten dieser Grenzen soll eine Warnung ausgegeben werden. Das LED-band leuchtet dabei gelb.

Übersteigt die Temperatur 250°C soll ein Alarm ausgelöst und die Ausgängen abgeschaltet werden.

Das LED-Band leuchtet dabei rot.

Unterschreitet die Temperatur 150°C soll ebenfalls ein Alarm ausgelöst werden. Das LED-Band leuchtet dabei rot.

Als maximale obere Temperaturgrenze für alle Zonen soll ein Wert von 400°C festgelegt werden.

Es sind folgende Einstellungen vorzunehmen:

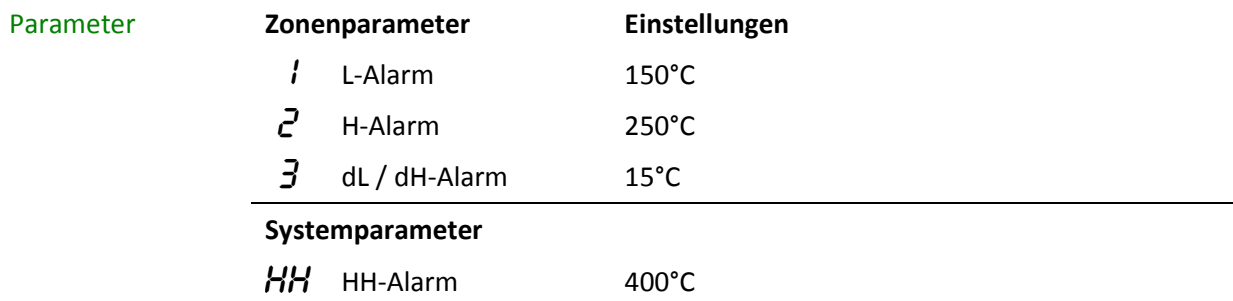

Die folgende Abbildung verdeutlicht die Zusammenhänge:

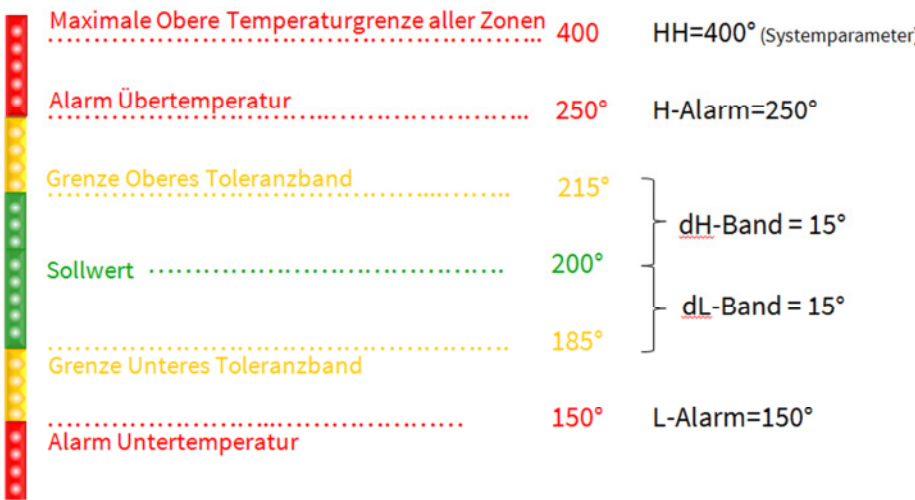

### 4.2 Fühlerüberwachung

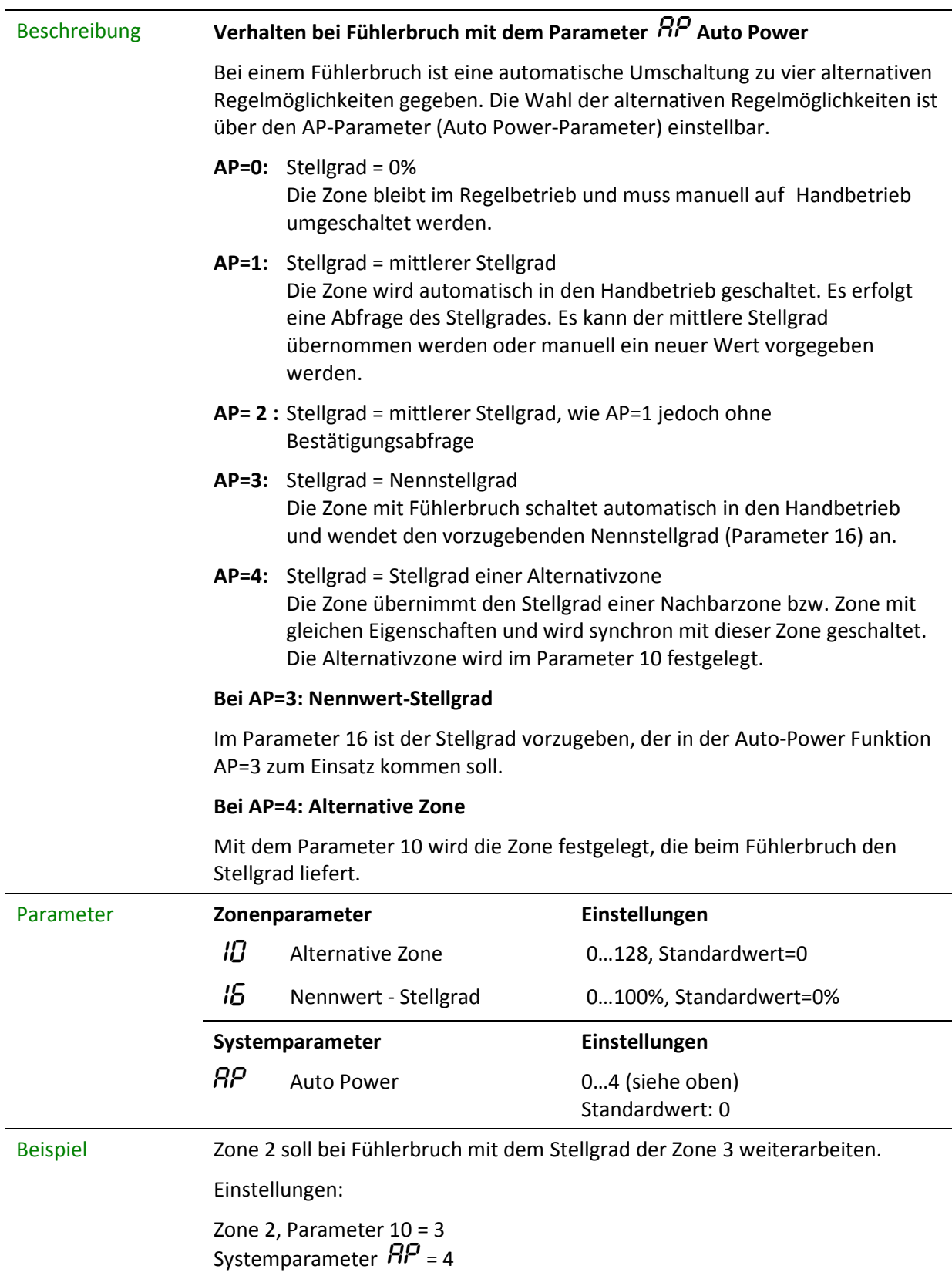

### 4.3 Stellgradüberwachung

Beschreibung Die Stellgrad-Überwachung dient der Erkennung von Unregelmäßigkeiten im Heizverhalten, z.B. bei einer undichten Spritzdüse, bei der flüssiger Kunststoff austreten kann (Pfropfenbildung).

> Der Regler bildet im eingeschwungenen und stabil laufenden Prozess intern einen mittleren Stellgrad.

Dieser mittlere Stellgrad kann auf Abweichungen hin (plus / minus) überwacht werden.

#### 17 **Mittlerer Stellgrad**

Dieser Parameter bestimmt sich während des normalen Regelbetriebes.

#### 18 **Stellgradüberwachung Mittelwert**

Es wird der individuell einzutragende Wert mit dem aktuellen Mittelwert (Parameter 17) verglichen und bei Abweichung mit dY gemeldet

#### 19 **Stellgradüberwachung Toleranz**

Hier wird die Toleranz für die Abweichung des Parameters 18 gegenüber dem mittleren Stellgrad eingetragen. Innerhalb der Toleranz wird kein dY gemeldet.

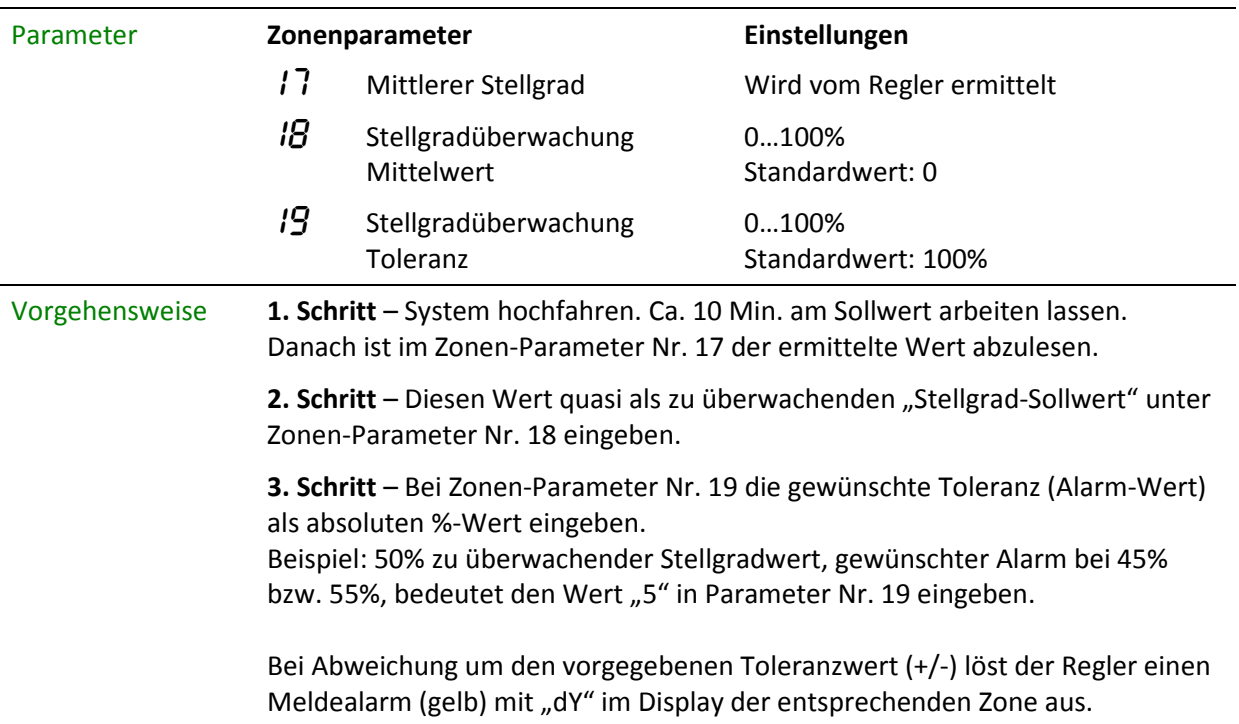

### 4.4 Leckstromüberwachung

Beschreibung Die Leckstrom-Überwachung erfasst zuverlässig Leckströme außerhalb einer vorgegebenen Toleranzgrenze.

> Leckströme treten in der Regel beim erstmaligen Einschalten und Aufheizen des Werkzeuges auf, wenn auf Grund von Feuchtigkeit oder Isolationsschwächen Ströme im Werkzeug gegen Erde abfließen können (Vergleichbar der Funktion eines FI-Schalters).

> Der abfließende Strom wird im Gerät erfasst. Zur Austrocknung bzw. Fehlerbeseitigung wird das Werkzeug solange mit max. 100°C aufgeheizt bis die Feuchtigkeit verdunstet ist und sich der Leckstrom bis in die Toleranzgrenze abgesenkt hat.

Tritt die Funktion Leckstrom-Überwachung während des Regelbetriebs auf, ist eine Überprüfung des Werkzeugs wie auch des Reglers zwingend notwendig.

### LC **Leckstrom Grenzwert**

Mit diesem Parameter wird die Ansprechschwelle der Leckstromüberwachung eingegeben.

### LCL **Leckstrom Überwachung**

Die Art der Leckstrom-Überwachung kann mit diesem Parameter ausgewählt werden.

- 0 = Deaktiviert, keine Messungen
- 1 = meldet LC als Warnung
- 2 = meldet LC als Alarm
- 3 = meldet LC als Warnung und trocknet alle Zonen bei 100°C aus.
- 4 = meldet LC als Alarm und trocknet alle Zonen bei 100°C aus.
- 5 = meldet LC als Warnung und trocknet nur diese Zone bei 100°C aus.
- 6 = meldet LC als Alarm und trocknet nur diese Zone bei 100°C aus.

Die Austrocknung wird nur eingeleitet, wenn sich die Zonen unter 100°C in der Aufheizung auf einen Sollwert >100°C befinden.

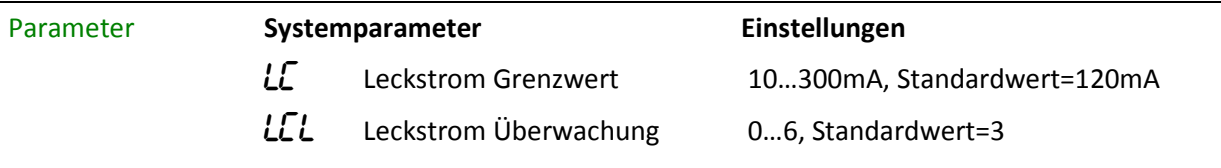

### 4.5 Heizstromüberwachung

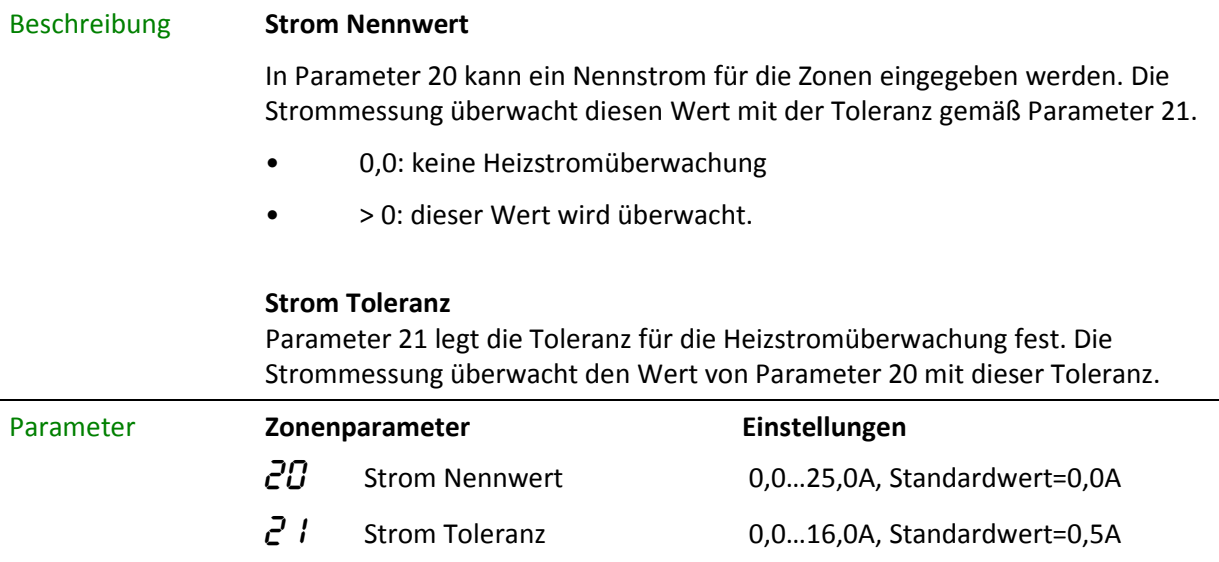

### 4.6 Triac-Überwachung

#### Beschreibung Jede Zone besitzt eine eigene Triac-Überwachung (Triac = Elektronischer Leistungsschalter, der die Heizkreise direkt ansteuert), um eine mögliche Regelunterbrechung einer Zone, z.B. Düsenheizung, feststellen zu können.

Ein defekter Triac wird festgestellt, wenn ohne Ansteuerung der Ausgänge ein Strom fließt.

Fließt ein Strom wird für diese Zone eine Fehlermeldung  $l$ Er angezeigt.

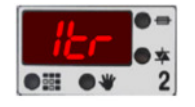

#### **Triac-Überwachung**

Dieser Parameter wählt die Art der Triac-Überwachung aus.

- 0 = Deaktiviert, keine Überwachung
- $1 =$  meldet SSr als Alarm
- 2 = meldet SSr als Alarm und schaltet das Hauptschütz ab

Dadurch werden alle Heizungen ausgeschaltet. Nur mit Neustart kann der Regler wieder betrieben werden nachdem der Triac ausgewechselt wurde.

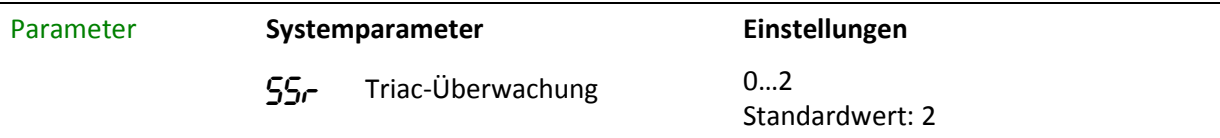

# 5 Sonderfunktionen

### 5.1 Temperaturanhebung BOOST

### Beschreibung **Boost** Durch das Ausführen der Boost-Funktion wird für eine bestimmte Zeit (Systemparameter Boost-Zeit), die Temperatur an einzelnen Zonen oder Gruppen um einen festen Wert – dem Boost-Offset - angehoben. Ziel ist es, vorhandene Temperaturdefizite ausgleichen zu können. Die Ansteuerung erfolgt über die "Boost-Taste" Neuer-Sollwert **Boost-Offset** Sollwert **Boost-Zeit** Parameter **Zonenparameter Einstellungen**  $25$  Boost-Offset 0...50K, Standardwert=0K **Systemparameter**  $b-b$  Boost-Zeit 0...600s, Standardwert=60s

### 5.2 Temperaturabsenkung STANDBY

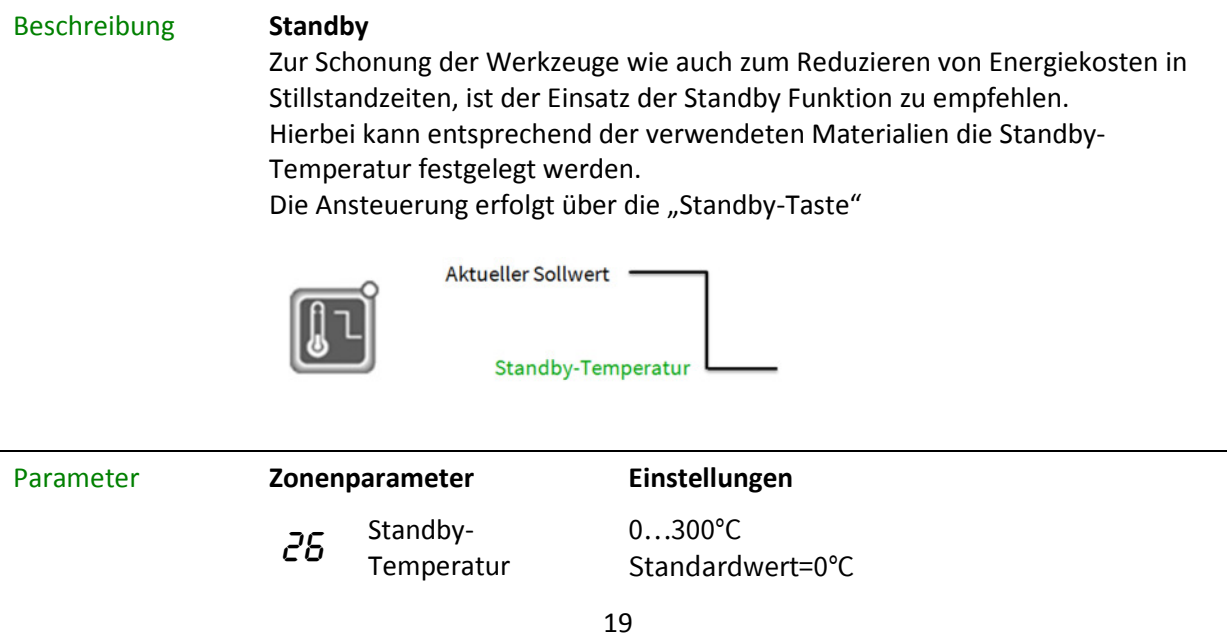

### 5.3 Kommunikation

Beschreibung Die MCS® Geräte sind standardmäßig mit einer RS485-Schnittstelle ausgestattet. Hier können bis zu 32 Geräte gemeinsam am Bus verwaltet werden.

#### **Geräteadresse im Busbetrieb**

Um die Geräte anzusprechen ist es notwendig, jedem Gerät eine Adresse zuzuweisen. Es muss unbedingt darauf geachtet werden, dass nicht an zwei verbundene Geräte dieselbe Adresse vergeben wird. Eine störungsfreie Kommunikation ist sonst nicht möglich.

Eine PLUS- Einheit setzt vom Master ausgehend alle Folgeadressen automatisch.

#### **Baudrate RS485-1**

Dieser Parameter stellt die Baud-Rate für die Übertragung auf der Rückwand-Schnittstelle RS485-1 ein.

- $1 = 9.600$  Baud
- 2 = 19.200 Baud
- 3 = 38.400 Baud
- $4 = 57.600$  Baud
- 5 = 115.200 Baud

#### **bR2** Baudrate RS485-2

Dieser Parameter stellt die Baud-Rate für die Übertragung auf der Prozessor-Schnittstelle RS485-2 ein.

- $1 = 9.600$  Baud
- 2 = 19.200 Baud
- 3 = 38.400 Baud
- 4 = 57.600 Baud
- 5 = 115.200 Baud

#### **Protokolltyp RS485-1**

Der tP1-Parameter legt den Protokolltyp für die Rückwand-Schnittstelle RS485- 1 fest.

- 0: FE3 für MCS®control, Visual-Fecon, Paracon
- 1: Euromap17

Rücksetzen bei MCS®r ist ggf. nur über DIP-Schalter 4 möglich (bei jedem Einschalten in Stellung ON).

#### **Protokolltyp RS485-2**

Der tP2-Parameter legt den Protokolltyp für die Prozessor-Schnittstelle RS485-2 fest.

- 0: FE3 für MCS®control, Visual-Fecon, Paracon
- 1: Euromap17

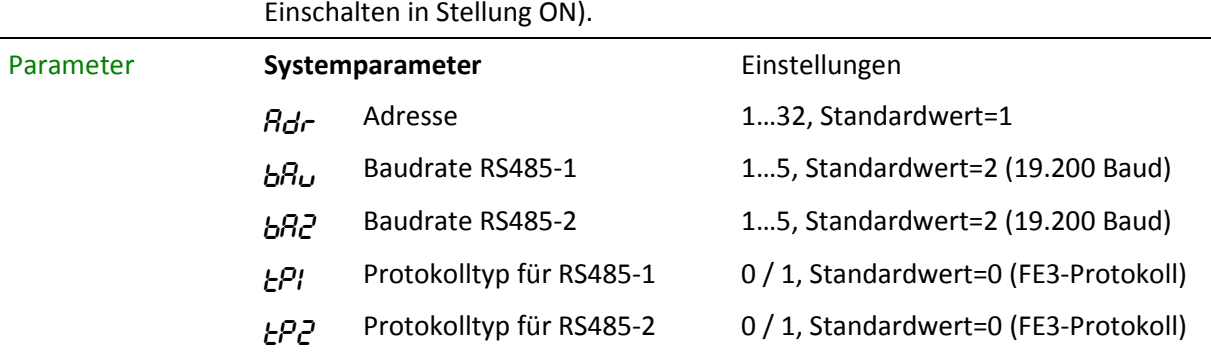

Rücksetzen bei MCS®r ist ggf. nur über DIP-Schalter 4 möglich (bei jedem Einschalten in Stellung ON).

### 5.4 Vernetzung von Reglern: PLUS-Einheit

### Beschreibung Zur Erhöhung der Zonenanzahl können mehrere Regelgeräte zu einer PLUS-Einheit verbunden werden. Die PLUS-Einheit arbeitet quasi wie 1 Regelgerät. **Systemparameter** Für die CAN-Bus Verbindung mehrerer Regelgeräte zu einer PLUS- Einheit müssen hier unterschiedliche Adressen eingegeben werden. • 0: Die CAN-Schnittstelle ist deaktiviert, um Störungen über offene Buchsen zu vermeiden. • 1: Dieser Regler ist der Master mit der Bedienung aller angeschlossenen Geräte. • 2-32: Diese Regler werden in einer PLUS- Einheit als Slave (n) 1-31 angezeigt. Parameter **Systemparameter** Einstellungen  $CRn$  CAN-Adresse 0...32, Standardwert=0

### 5.5 Diagnose

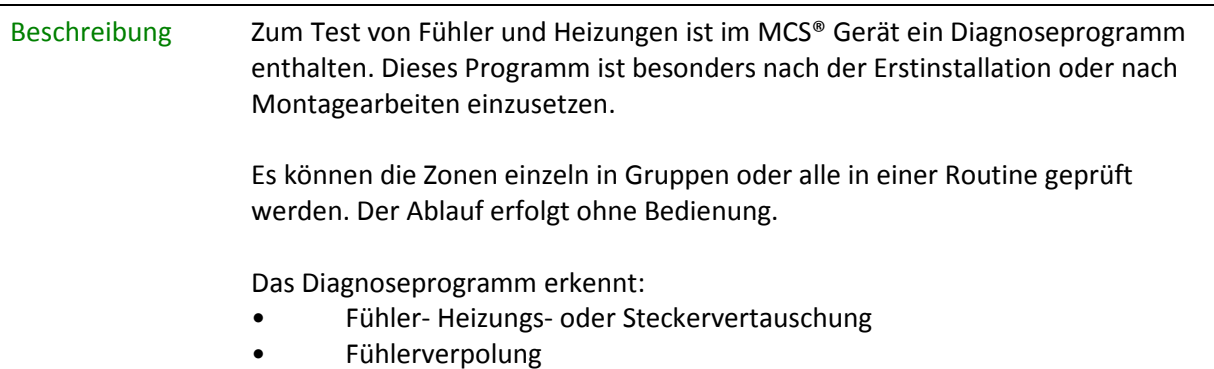

• Fühlerkurzschluss • Heizungs- und Fühlerdefekte Da diese Funktion auch das ordnungsgemäße Arbeiten der Heizungen überwacht (eine bestimmte Temperaturerhöhung muss in einer bestimmten Zeit realisiert werden), ist es sinnvoll, das Diagnoseprogramm auch bei auftretenden Unregelmäßigkeiten zu starten. Die Dauer der Diagnose wird vom Programm selbst ermittelt, kann aber für extreme Heizkreise in Parameter 22 festgelegt werden. Ausgewählte Zonen werden nicht überprüft • wenn der Sollwert = 0, • wenn kein Fühler erkennbar ist wenn die Zone OFF geschaltet ist. Alle Zonen auch außerhalb der Auswahl, die einen Temperaturfühler aufweisen, werden während der Diagnose überwacht. Die Diagnose wird gestartet, indem der Systemparameter  $d$  IR auf 1 gesetzt wird oder bei den Geräten mit Touch-Screen die entsprechende Funktion aktiviert wird. Parameter **Zonenparameter Einstellungen**  $Z\bar{Z}$  Diagnosezeit Hier kann die Dauer der Diagnose unabhängig von der internen Ermittlung für ein Aufheizen um 5°C festgelegt werden. Einstellgrenzen: 0…999s Standardwert: 0s **Systemparameter**  $d$  IR Diagnose Start Einstellgrenzen: 0 / 1 Standardwert: 0

### 5.6 Monitor-Zone

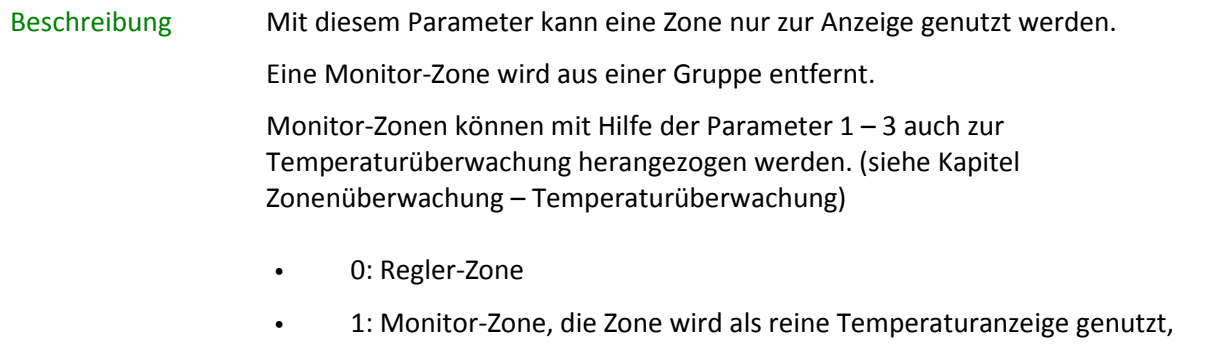

wenn keine Ausgänge vorhanden sind oder keine Heizung angeschlossen ist.

• 2: Stellbetrieb für diese Zone, für die keine Eingänge am Regler oder keine Fühler zur Verfügung stehen.

Die Cursor- LED blinkt in der Gesamtanzeige bei Auswahl einer Monitor-Zone.

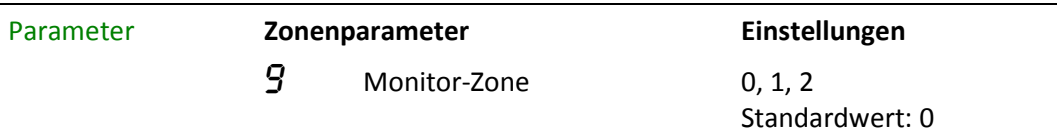

### 5.7 Programme

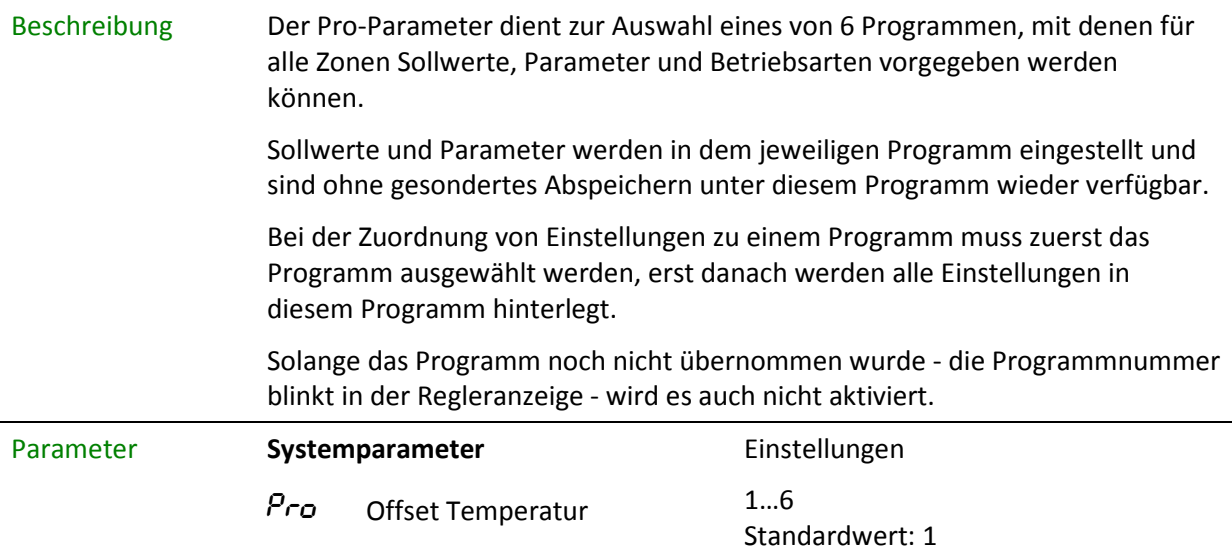

### 5.8 Offset Temperatur

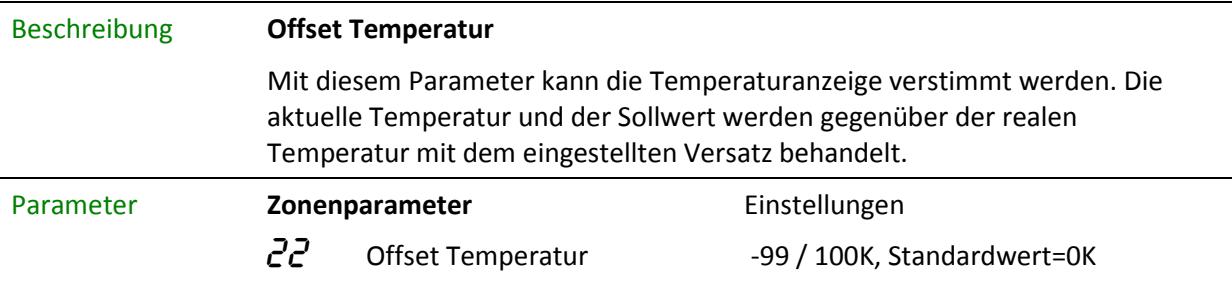

# 5.9 Standardparameter

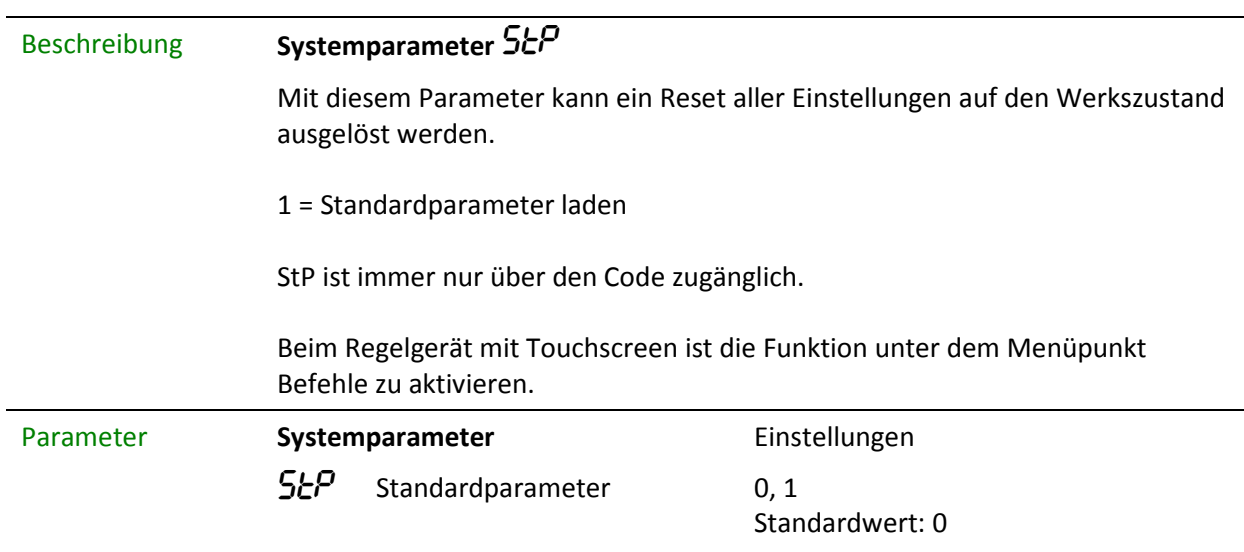

# 6 Parameter "nur lesend"

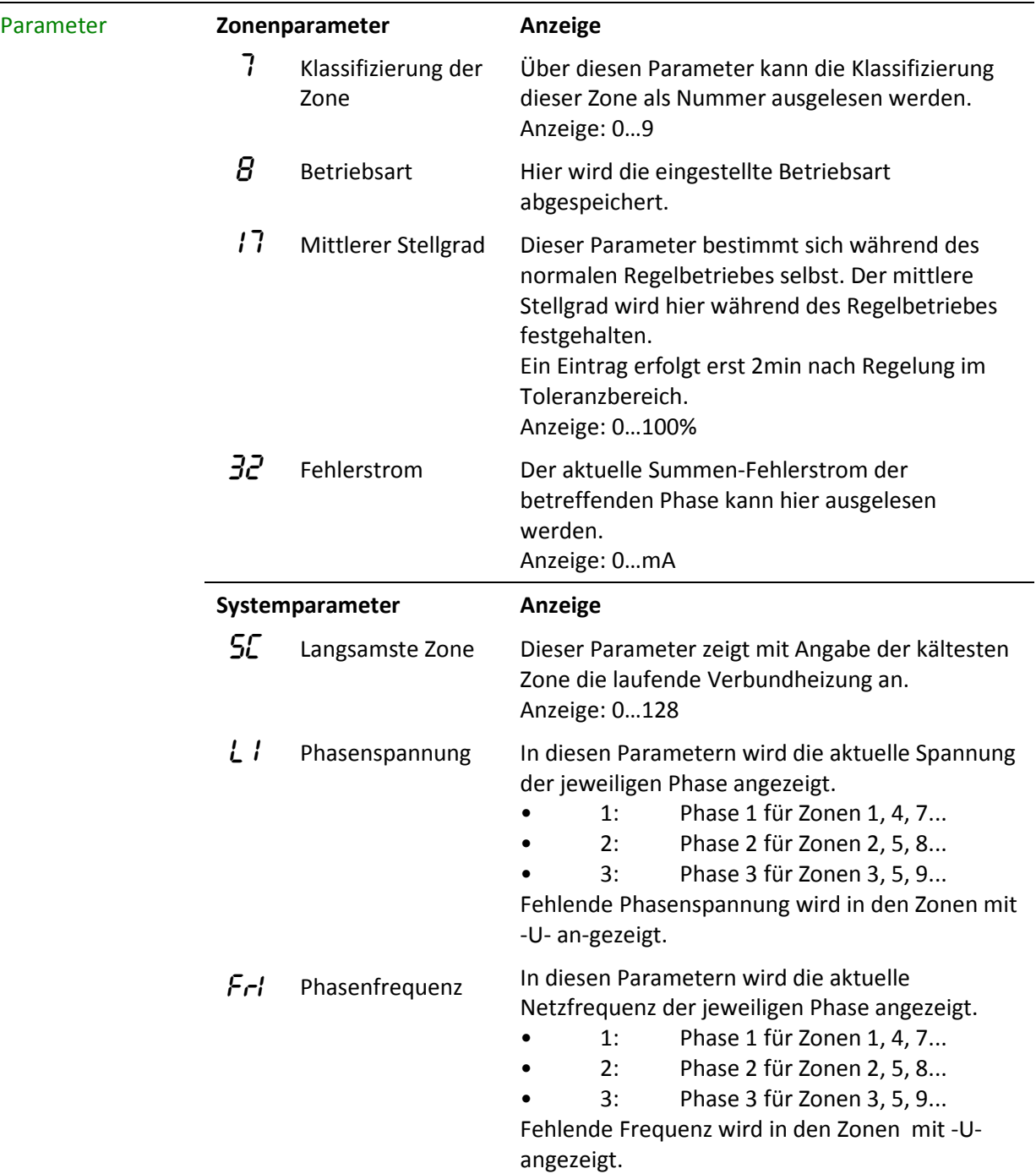

# 7 Zonen- und Systemparameter

## 7.1 Übersicht Zonenparameter

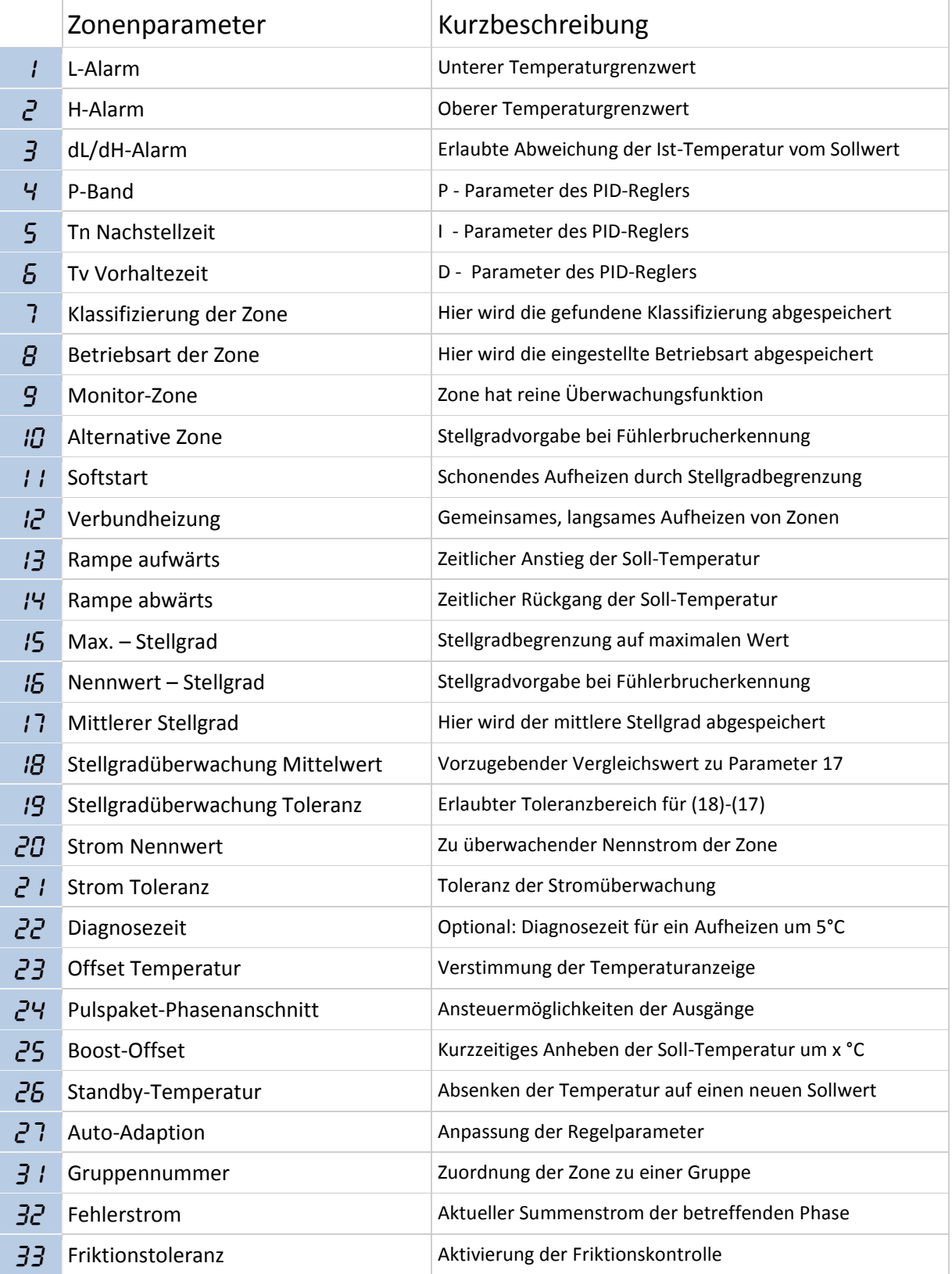

## 7.2 Übersicht Systemparameter

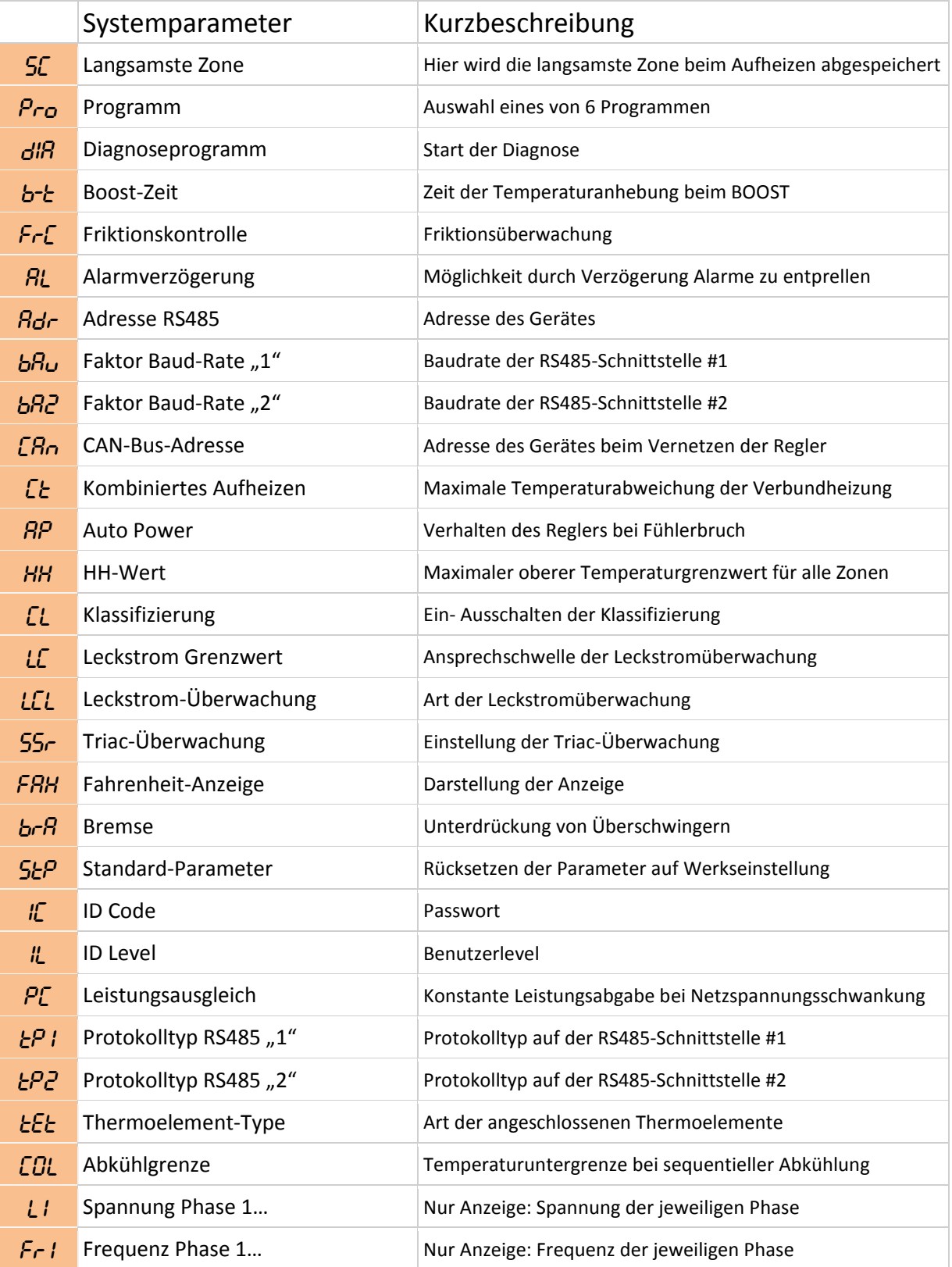

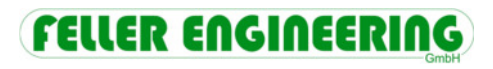

Feller Engineering GmbH Carl-Zeiss-Straße 14 63322 Rödermark Telefon +49(6074)8949-0 Fax +49(6074)8949-49 info@fellereng.de